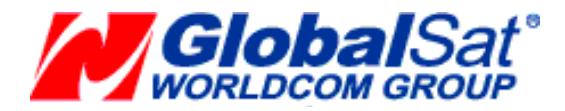

## **AT Commands**

We recommend "RealTerm" tool to send AT command. The sensor node's settings and commands are transmitted over UART using the ASCII interface. All commands need to be terminated with <CR><LF> and any replies they generate will also be terminated by the same sequence.

When you set the parameters, please use AT command (DEV+DTX STOP) to stop the transmission for the sensor node. Otherwise, it may cause the command failed.

- **For AT commands with header "DEV", they would take effect immediately after setting.**
- **For AT commands with header "AAT", you must use AT command (AAT1 Save) to save the settings to the flash after setting. You would see "ok" when the settings are saved. Then use AT command (AAT1 Reset) to run the new settings.**

The settings for the UART interface are 57600 bps, 8 bits, no parity, 1 Stop bit, no flow control.

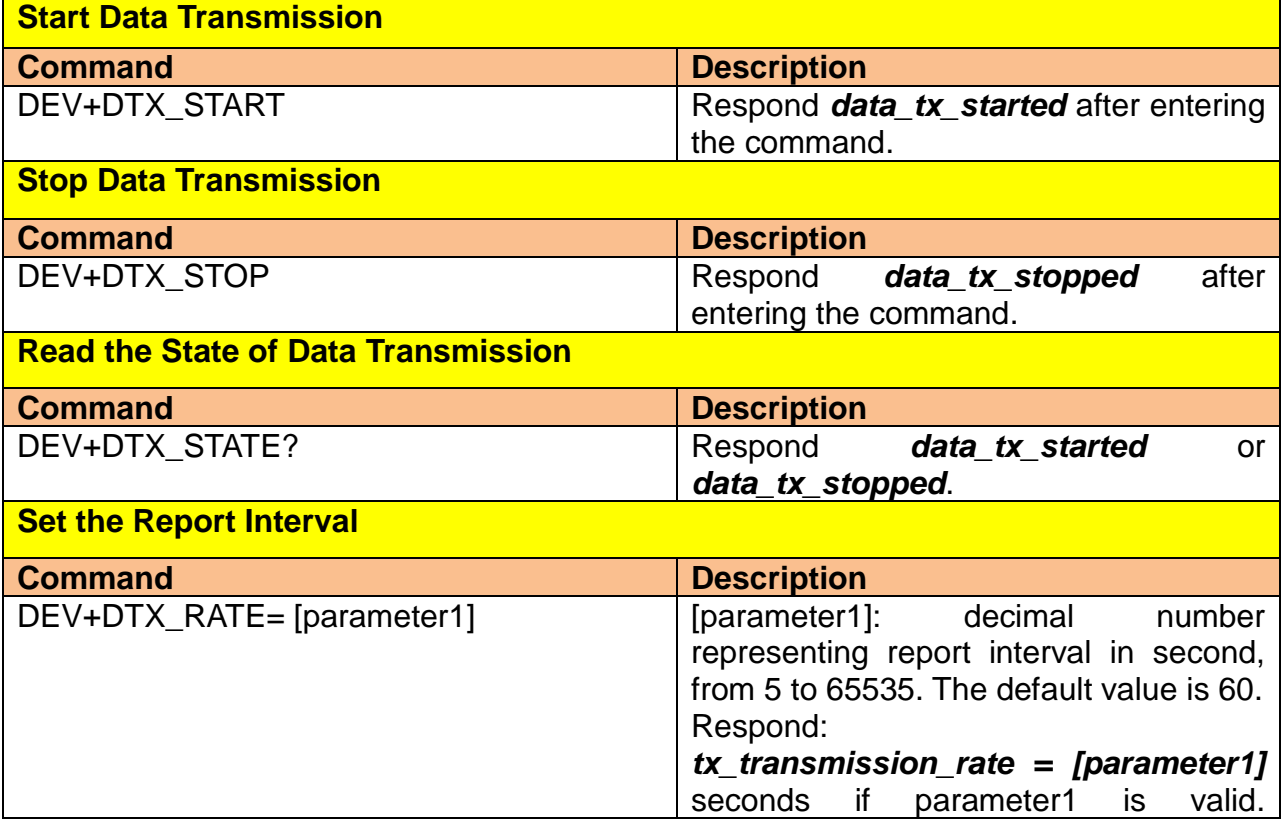

## **Note: All AT commands are case sensitive.**

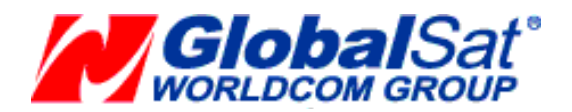

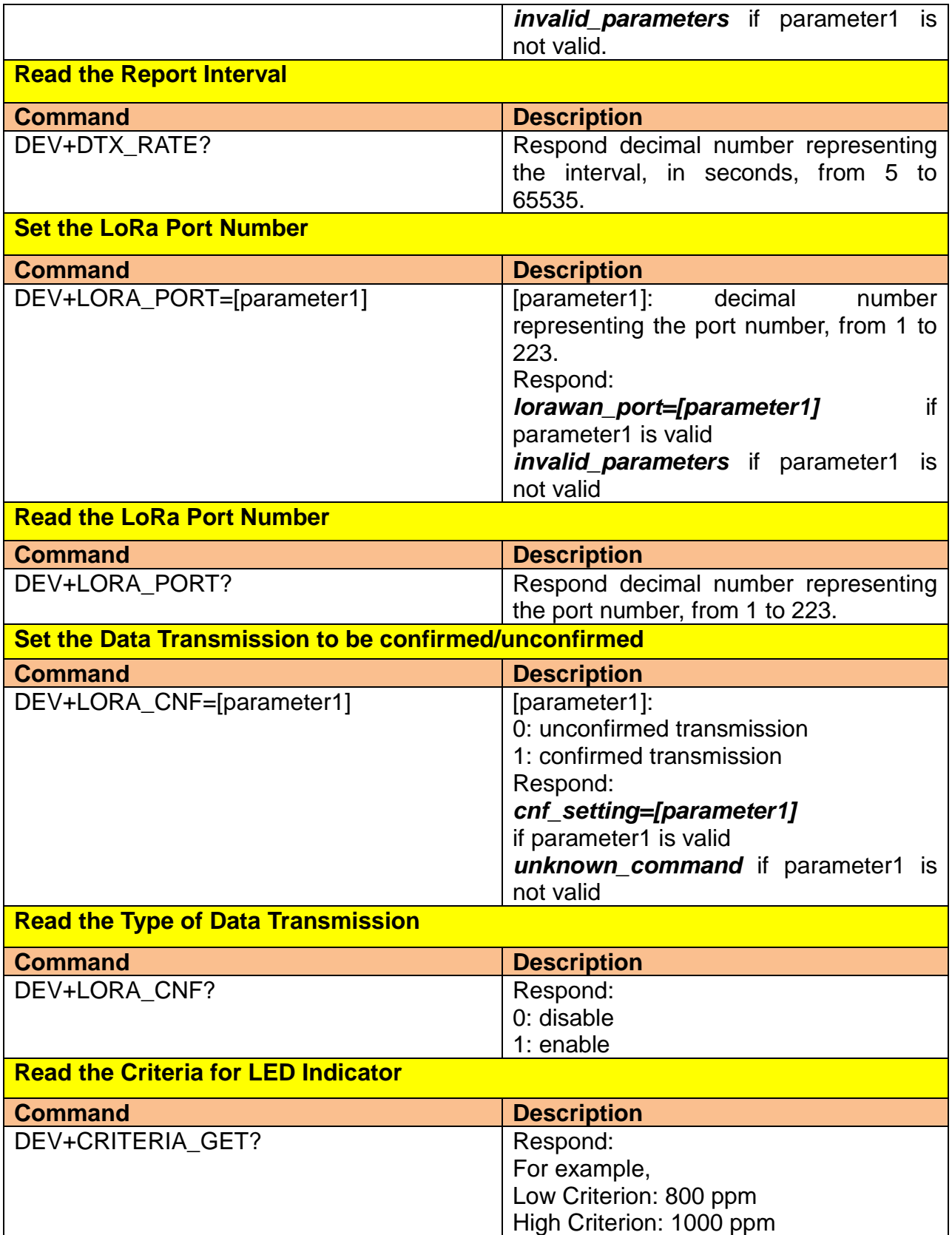

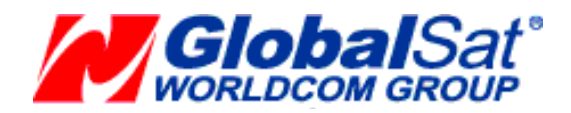

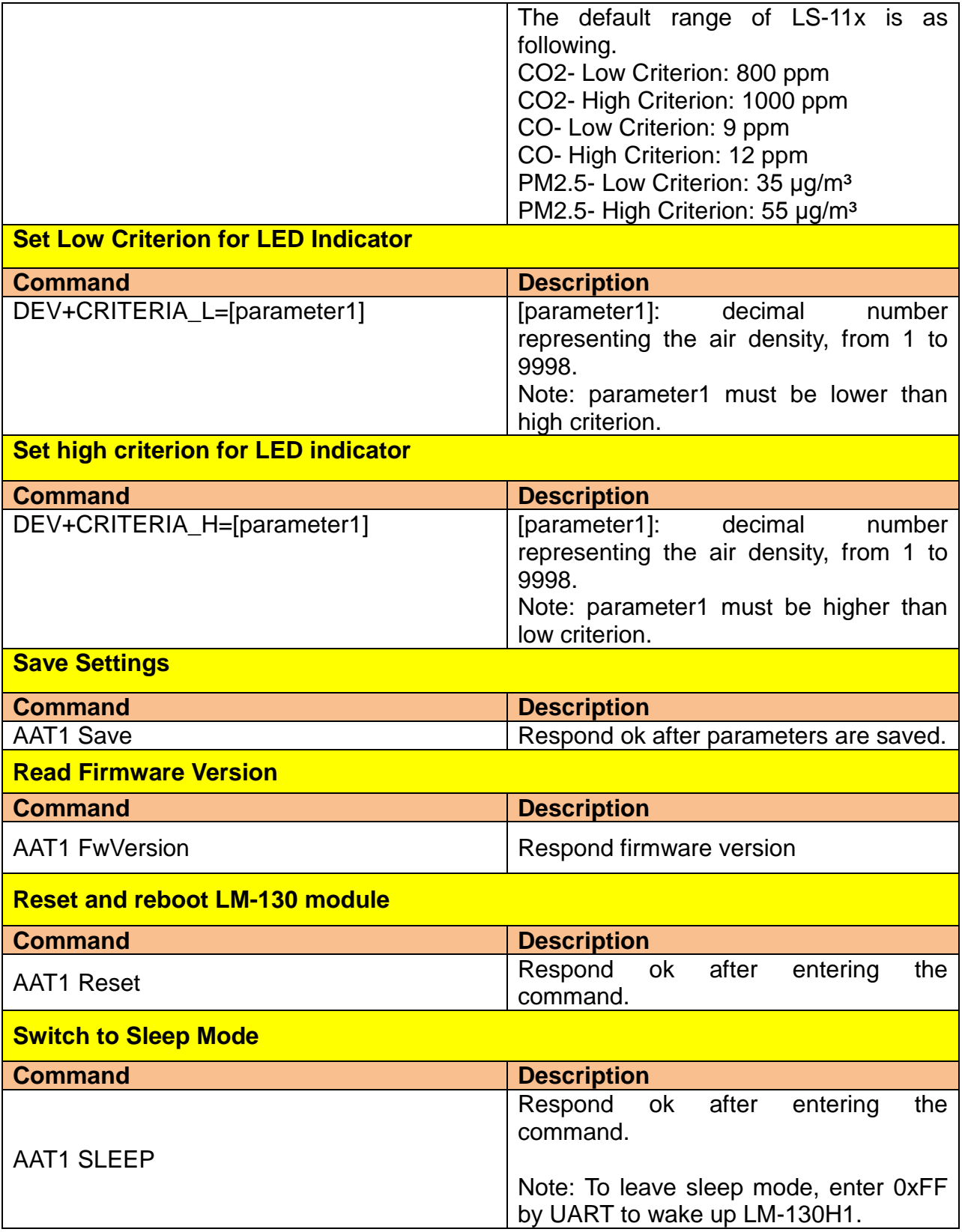

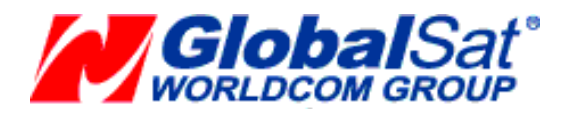

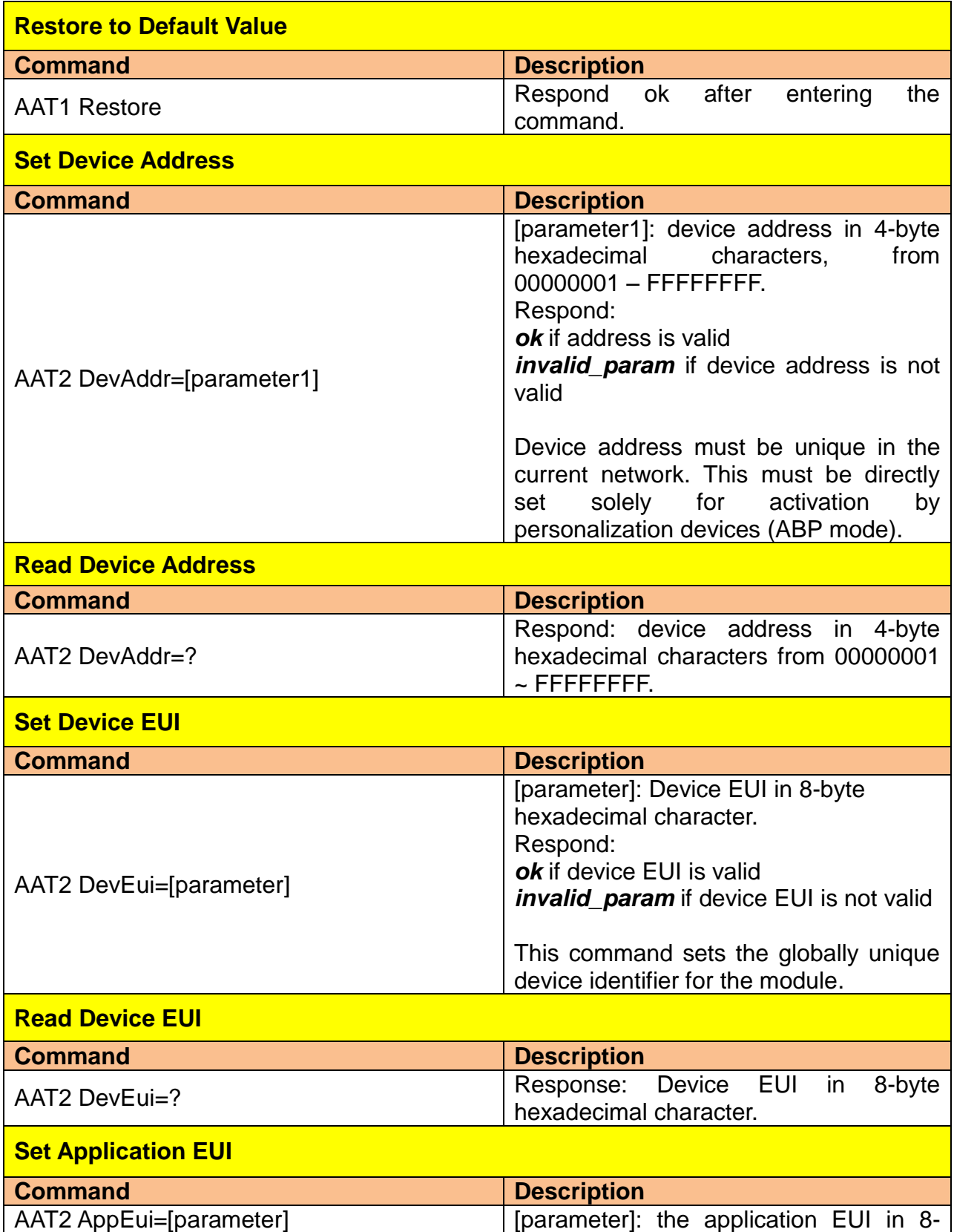

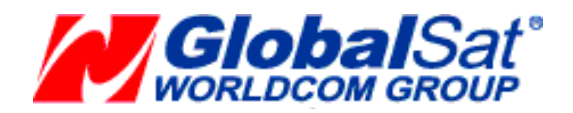

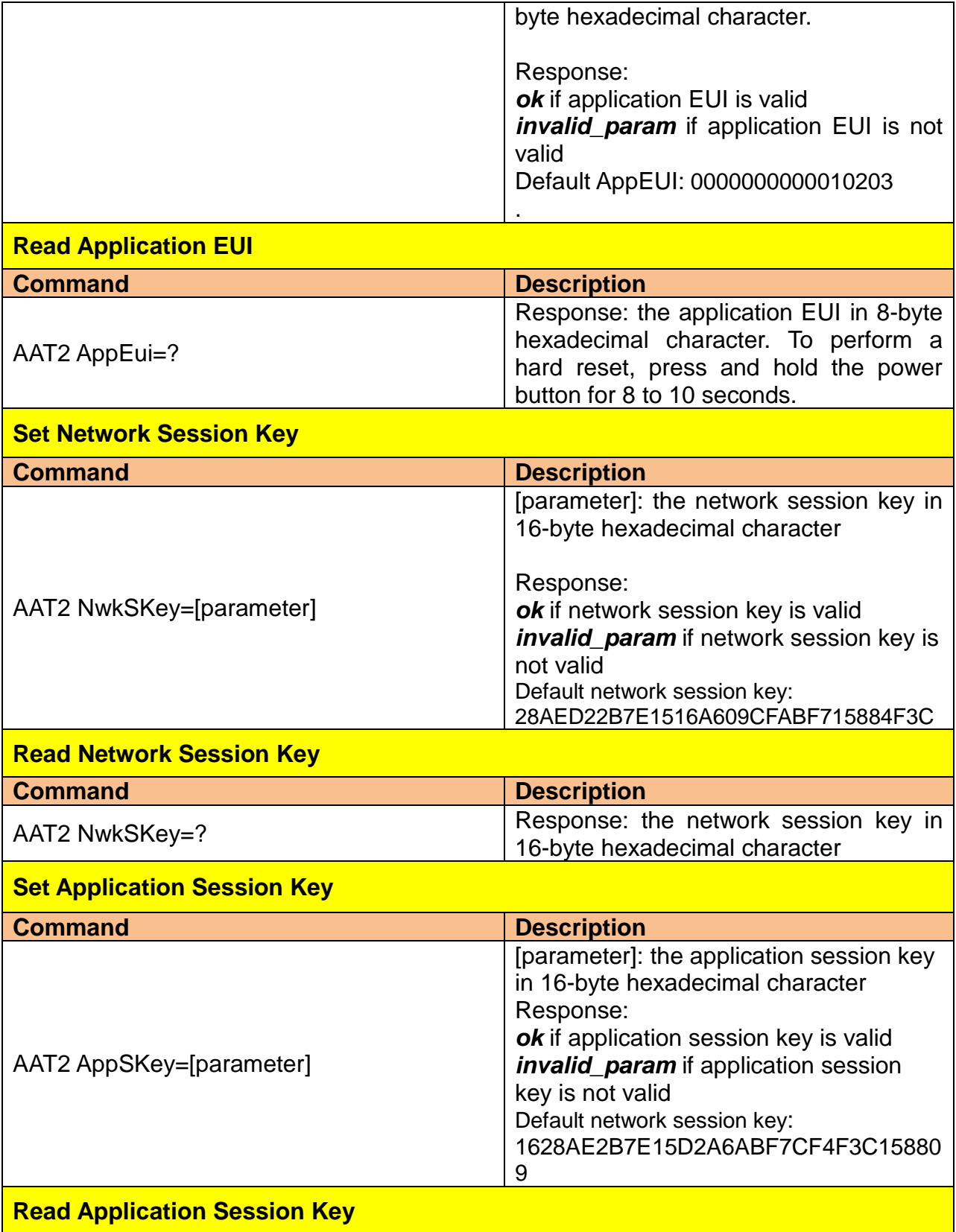

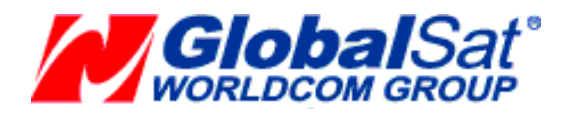

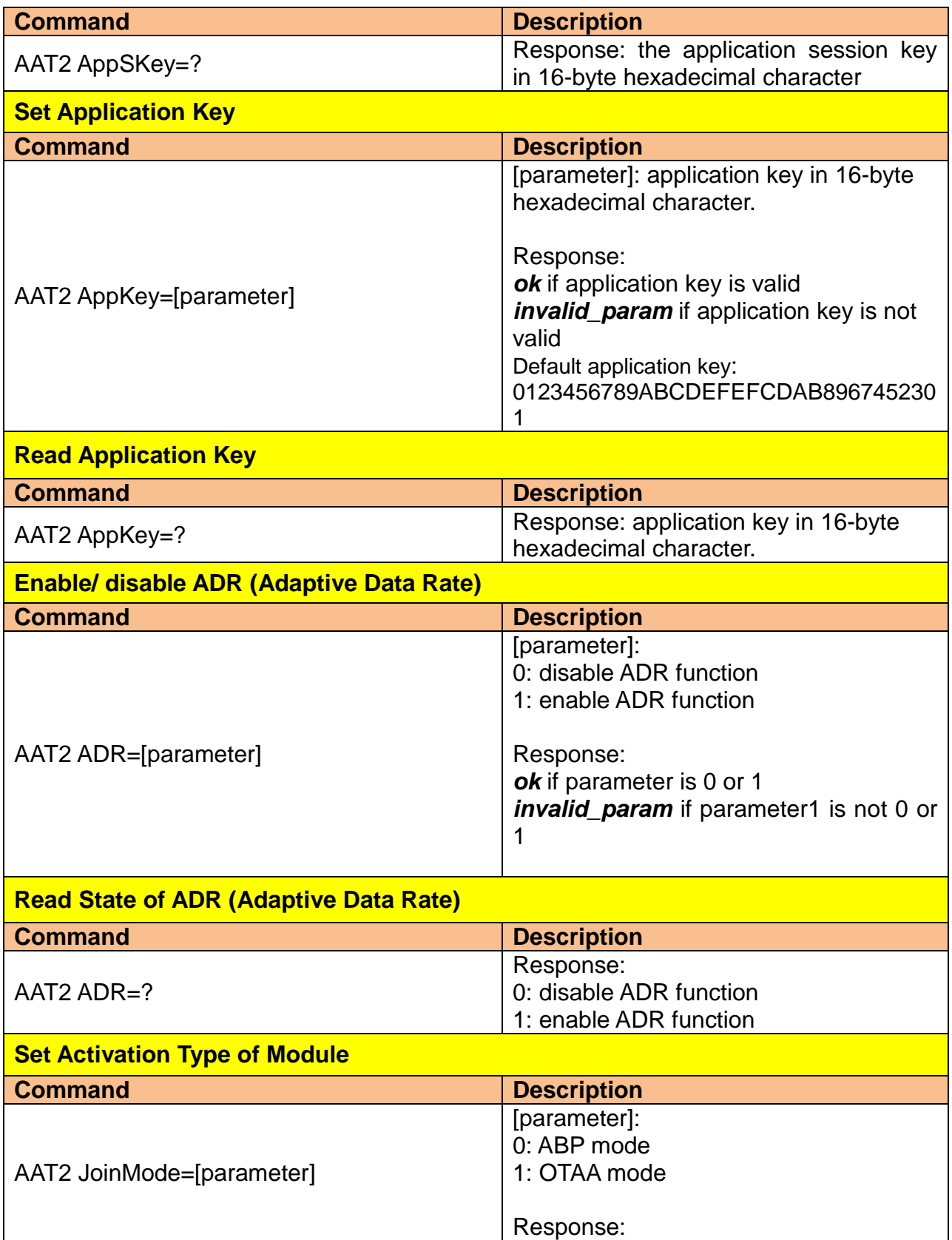

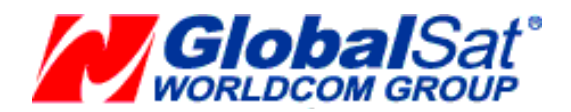

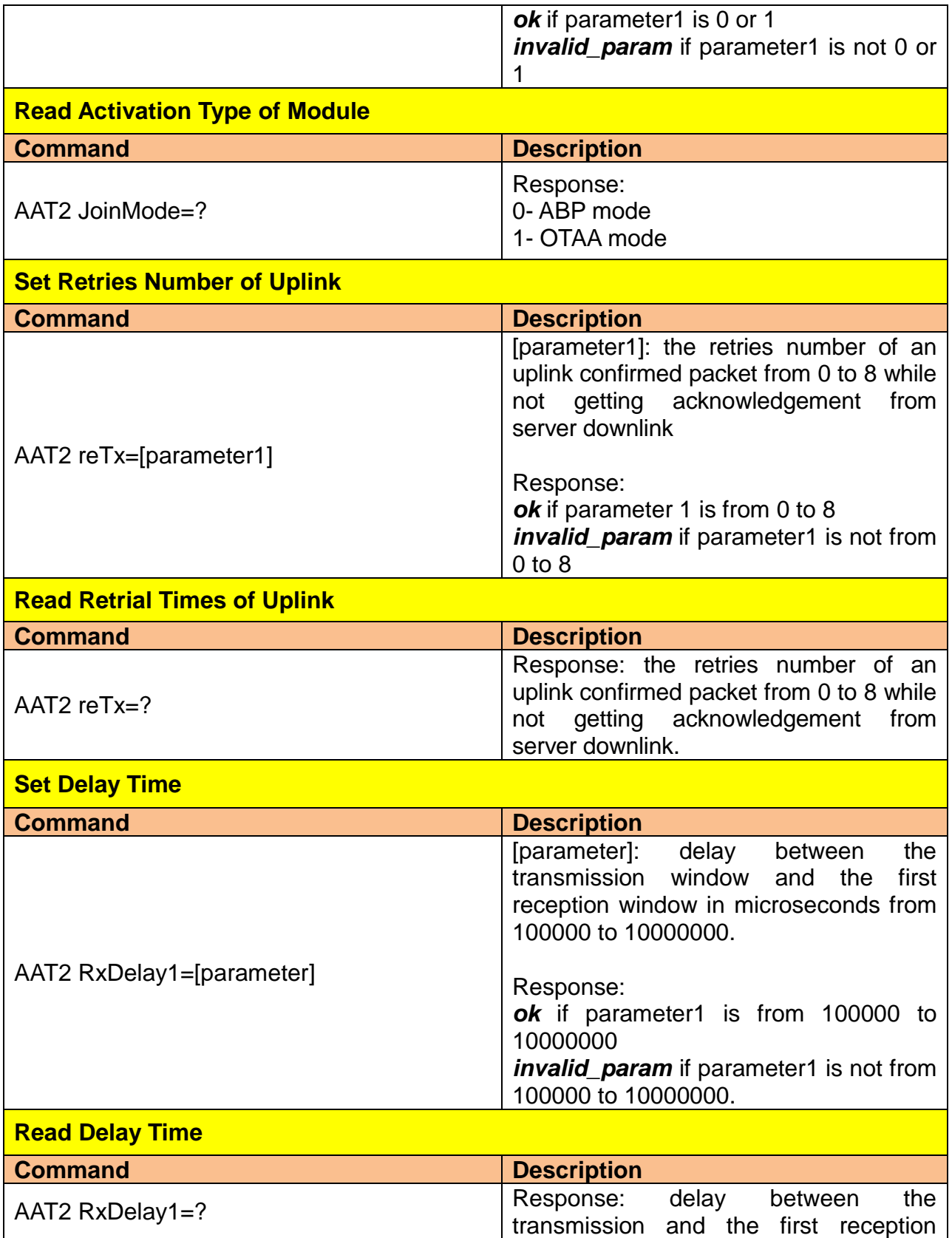

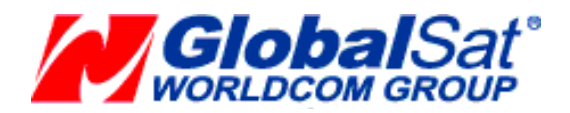

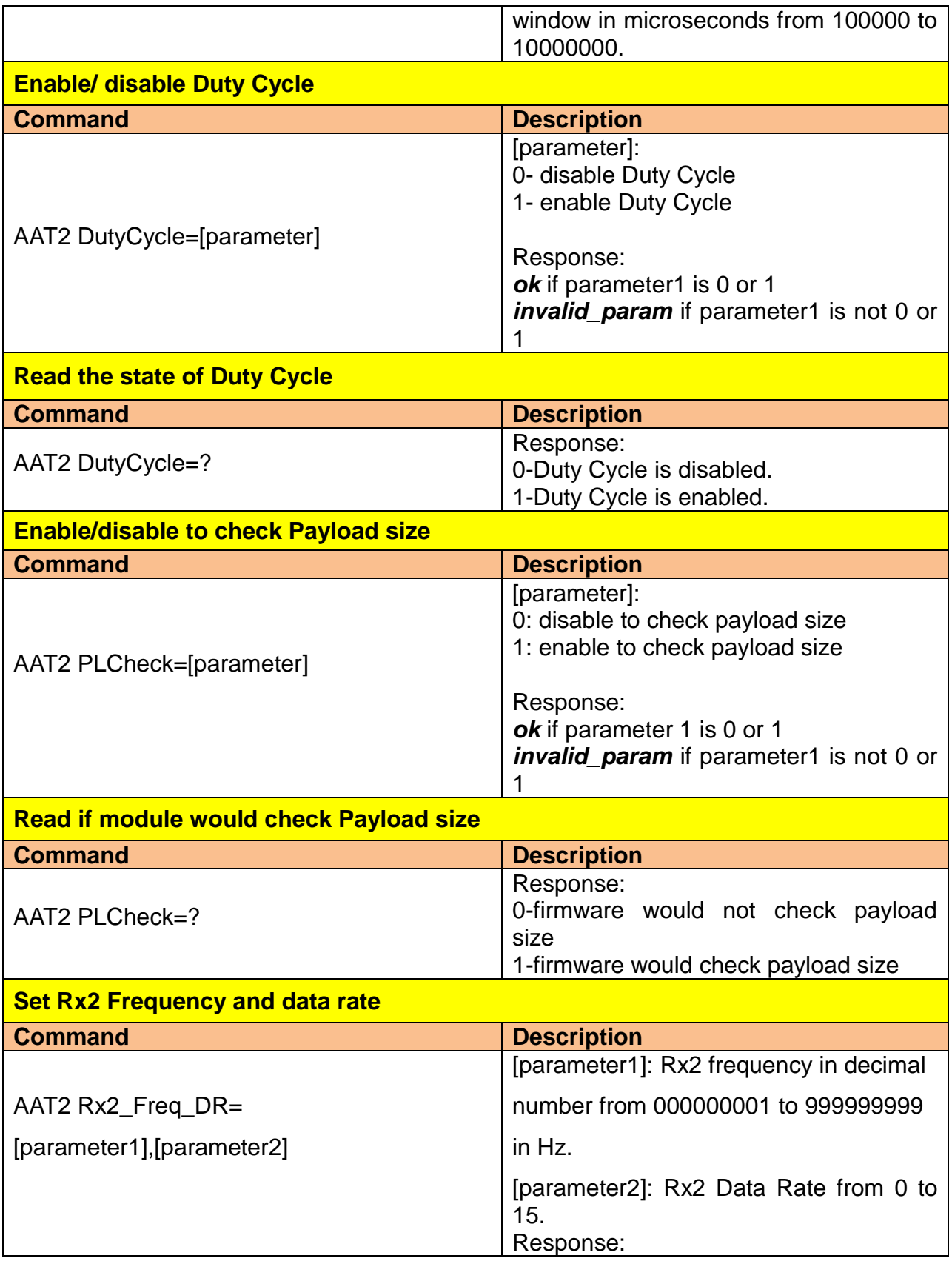

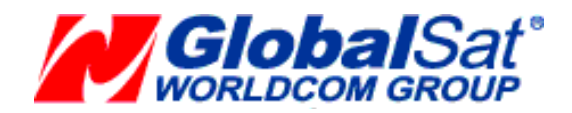

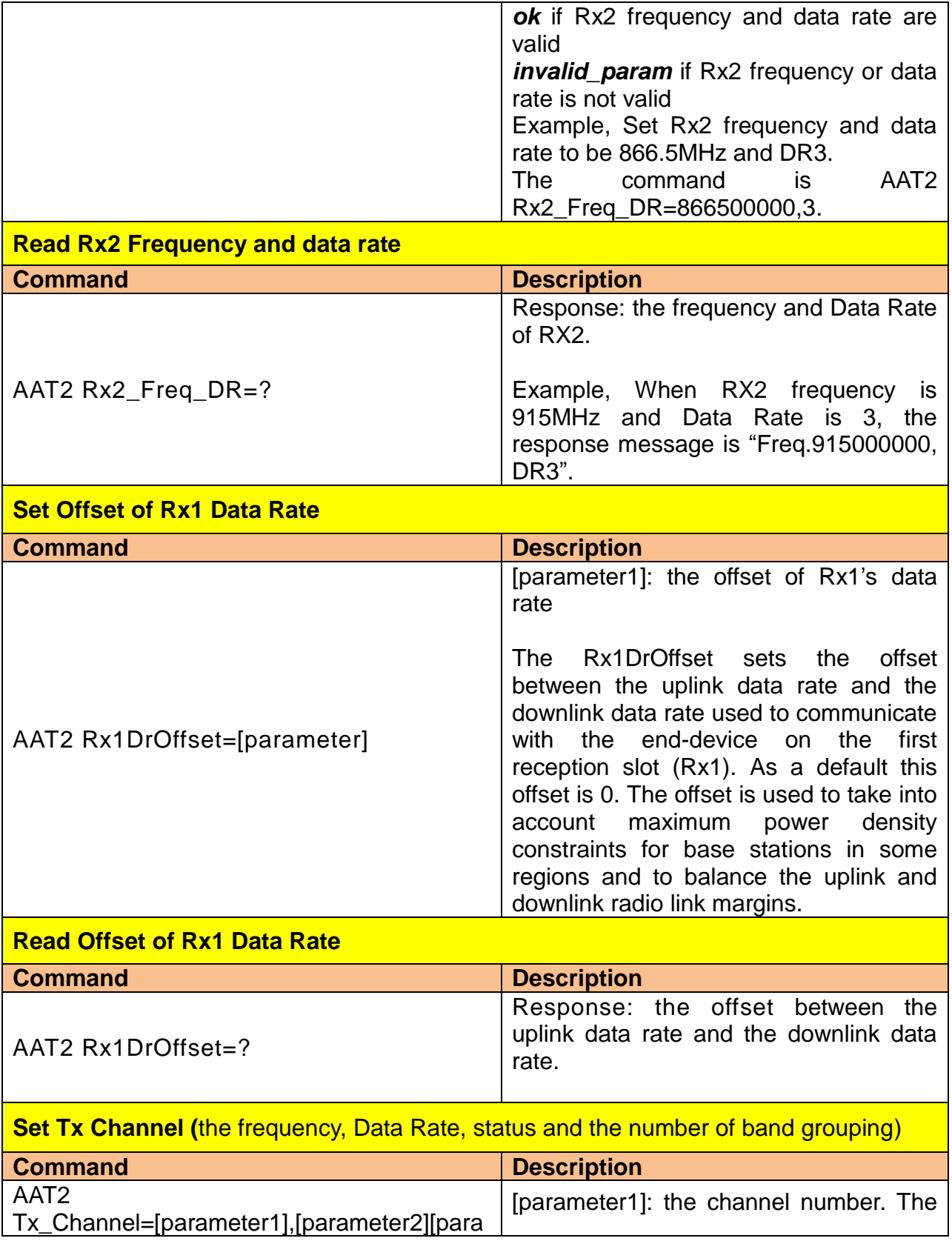

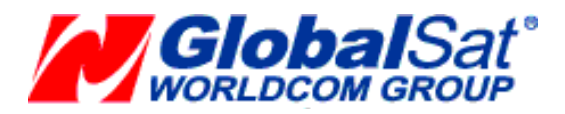

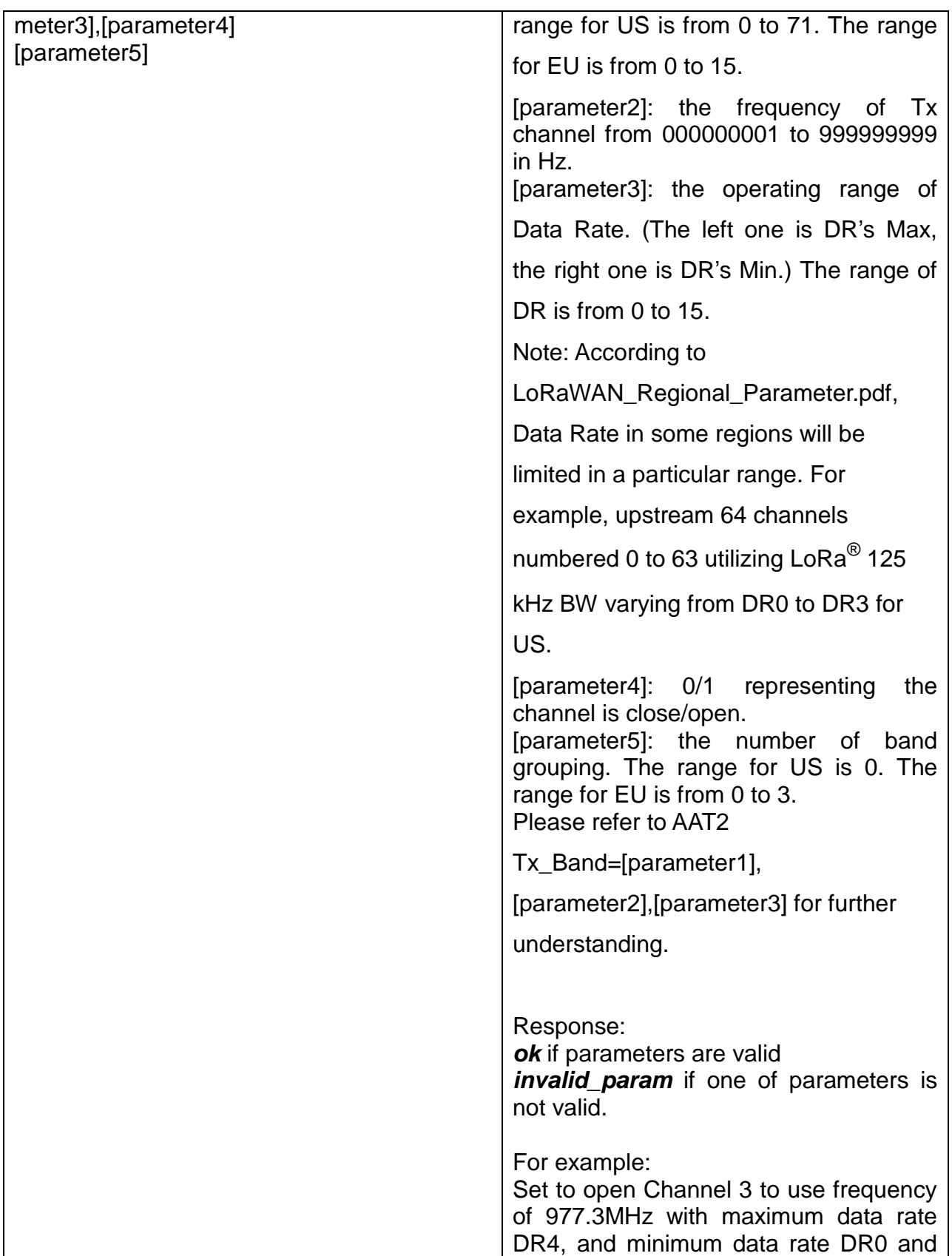

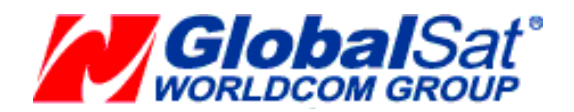

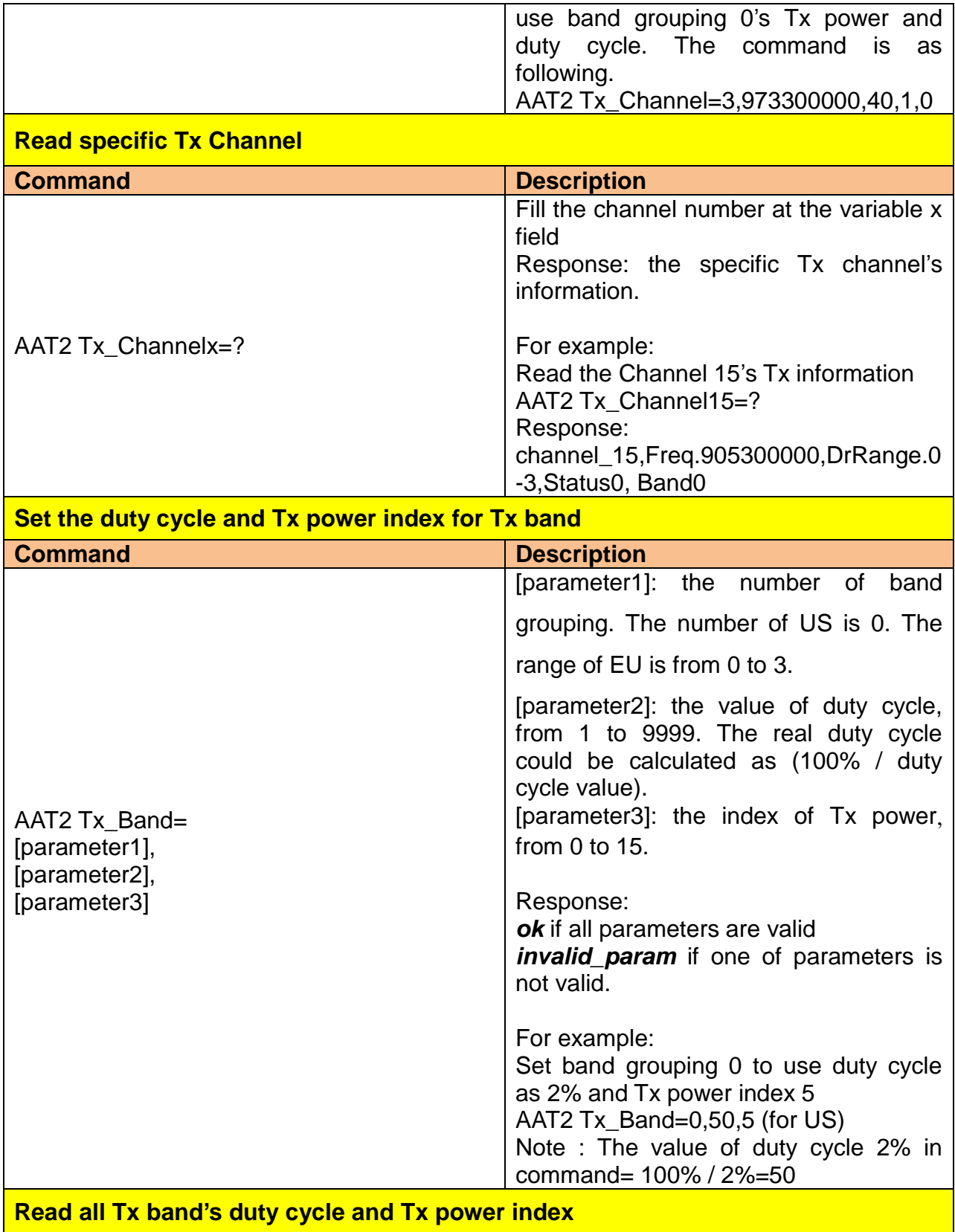

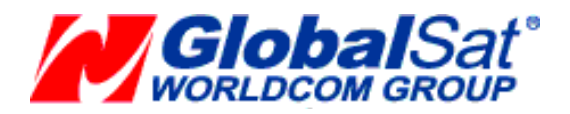

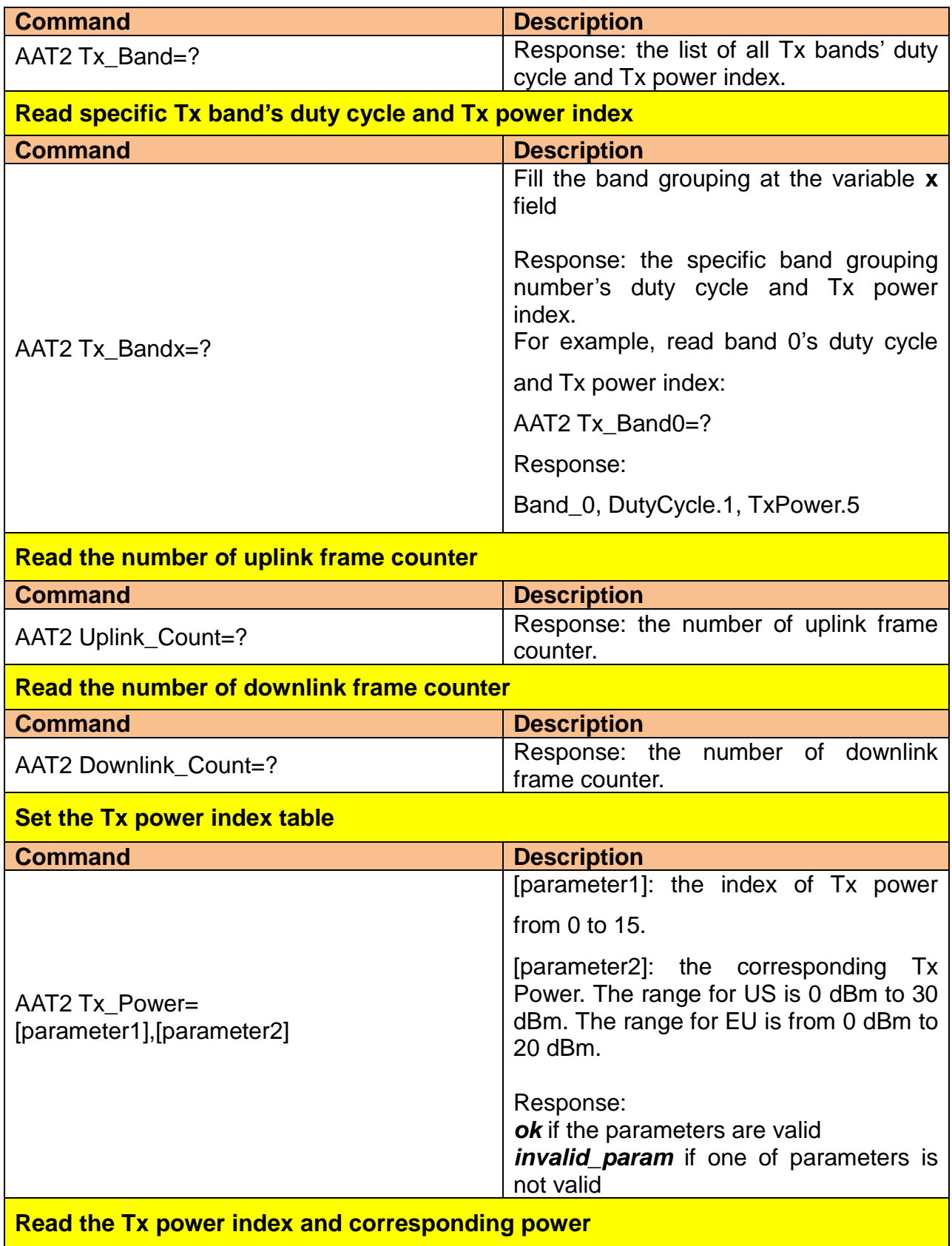

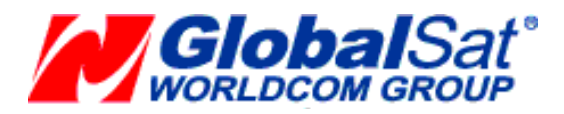

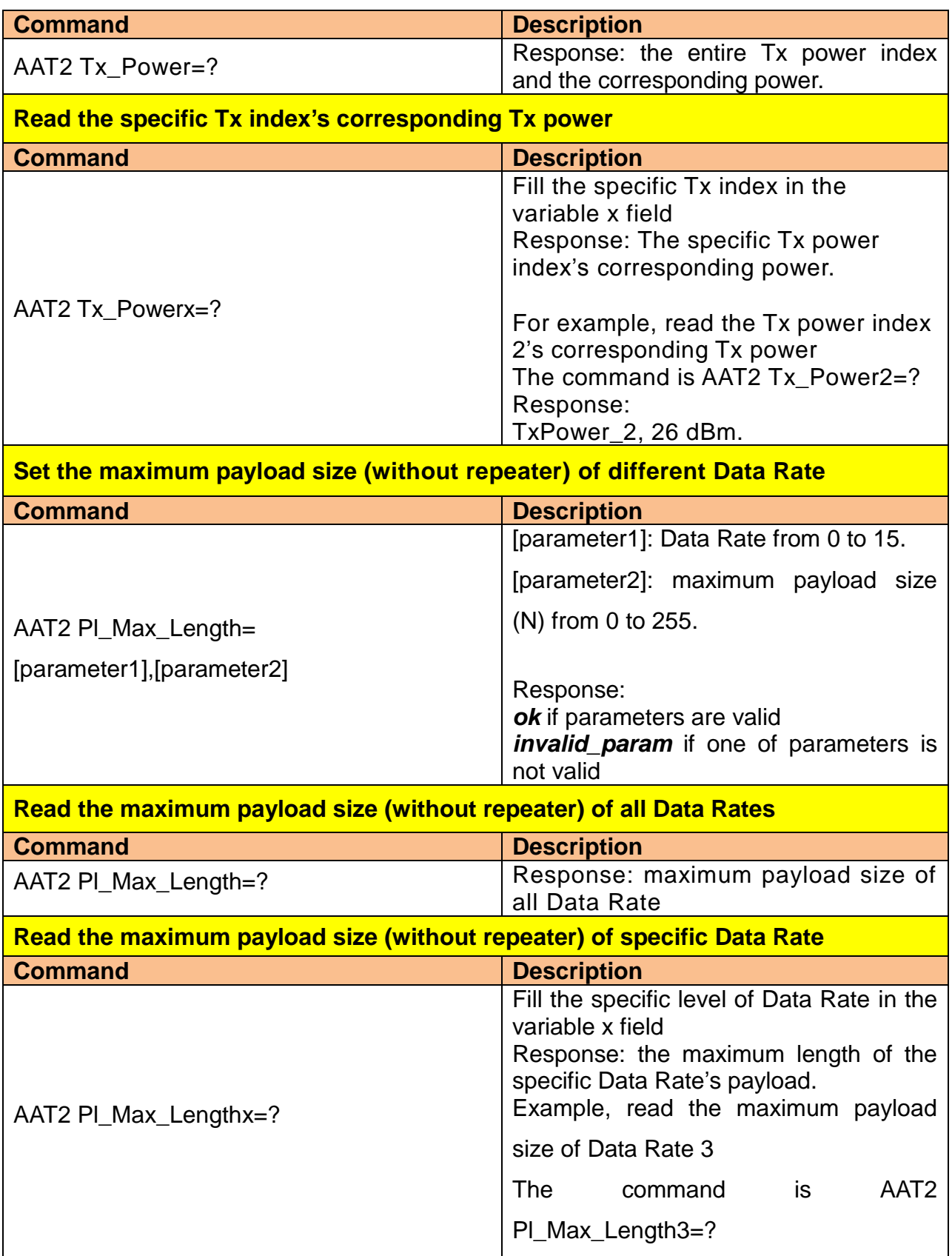

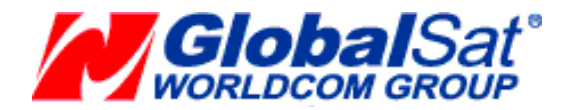

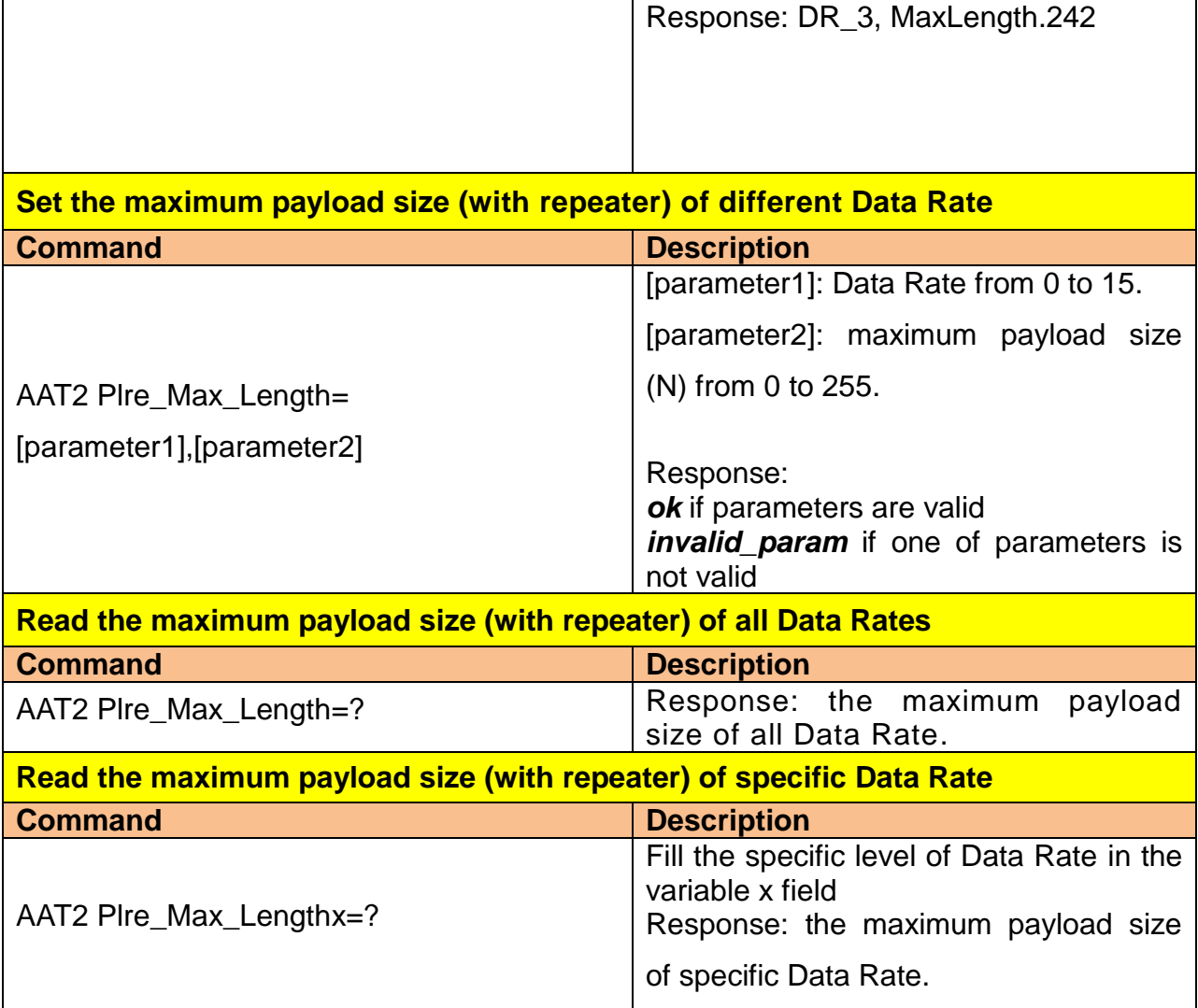

## **Contact Information**

**GlobalSat WorldCom Corporation**  16F. No. 186, Jian 1st Rd, Zhonghe Dist., New Taipei City 23553, Taiwan (R.O.C) Tel: 886.2.8226.3799/ Fax: 886.2.8226.3899 Email: [lora@globalsat.com.tw](mailto:lora@globalsat.com.tw) [www.globalsat.com.tw](http://www.globalsat.com.tw/)

**USGlobalSat Incorporated** 14740 Yorba Court Chino, CA 91710 Tel: 888.323.8720 / Fax: 909.597.8532 Email:sales@usglobalsat.com www.usglobalsat.com